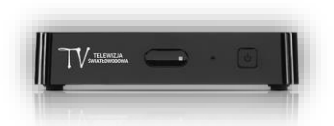

## **Ustawienie poziomu blokady w dekoderze eBOX m15**

1. Klikamy przycisk **MENU** na pilocie od dekodera, po wskazanej czynności na ekranie telewizora pojawi się Menu główne.

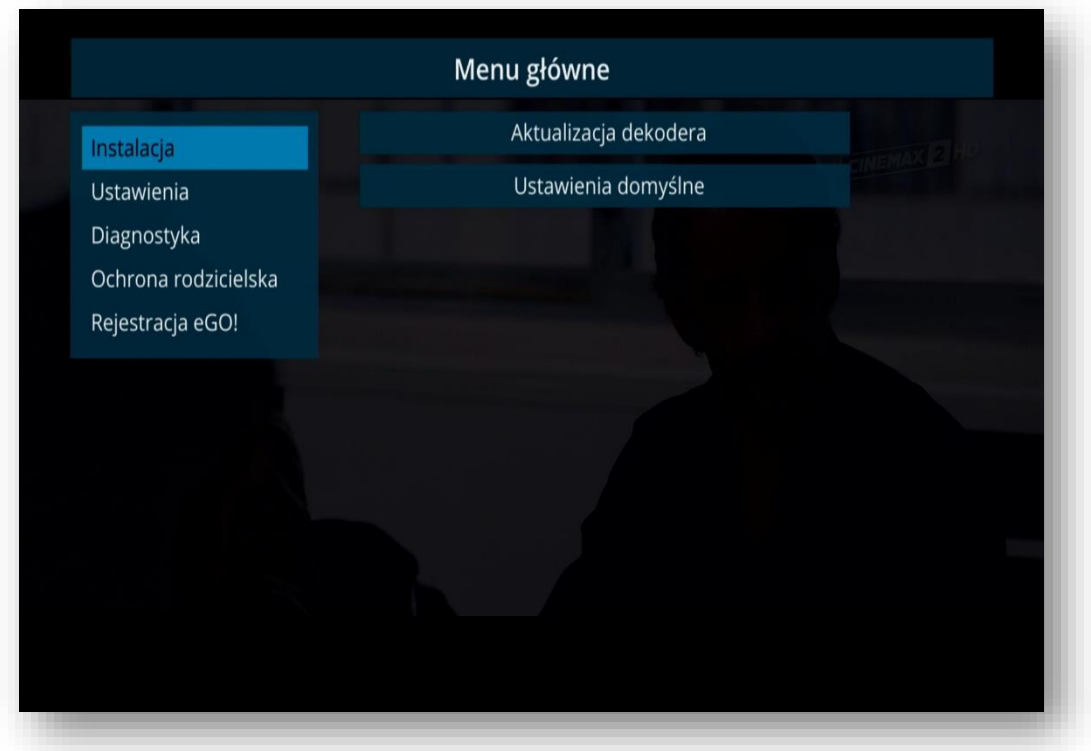

2. Za pomocą pilota od dekodera wyszukujemy zakładki Ochrona rodzicielska i klikamy przycisk **OK**.

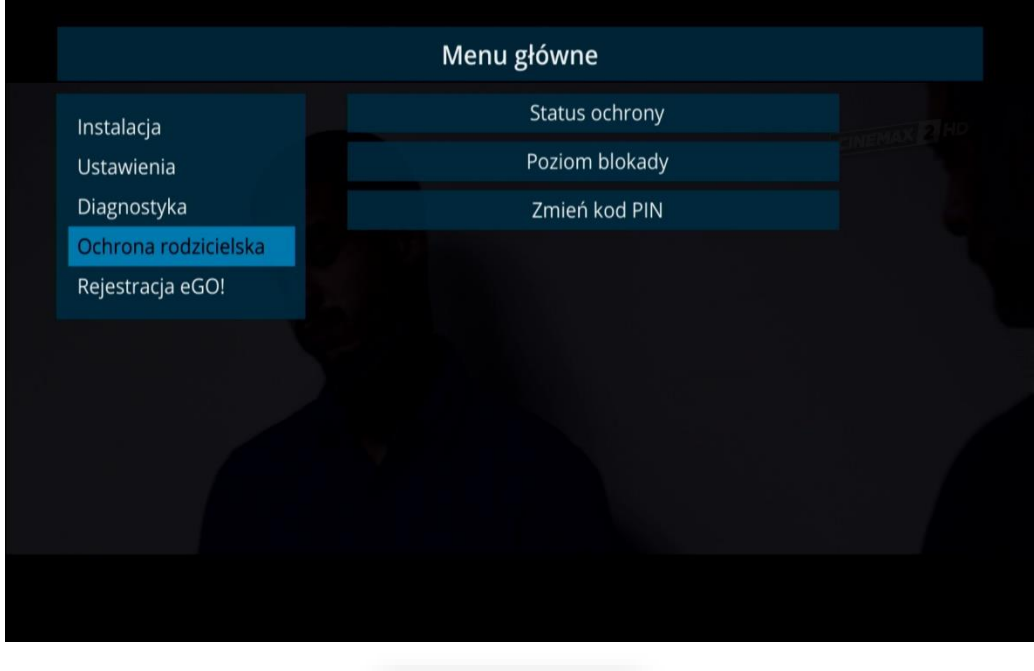

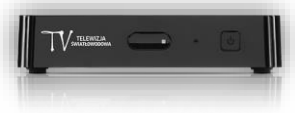

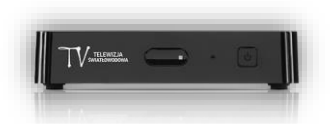

3. Z uruchomionego po prawej stronie ekranu wybieramy opcję Poziom blokady.

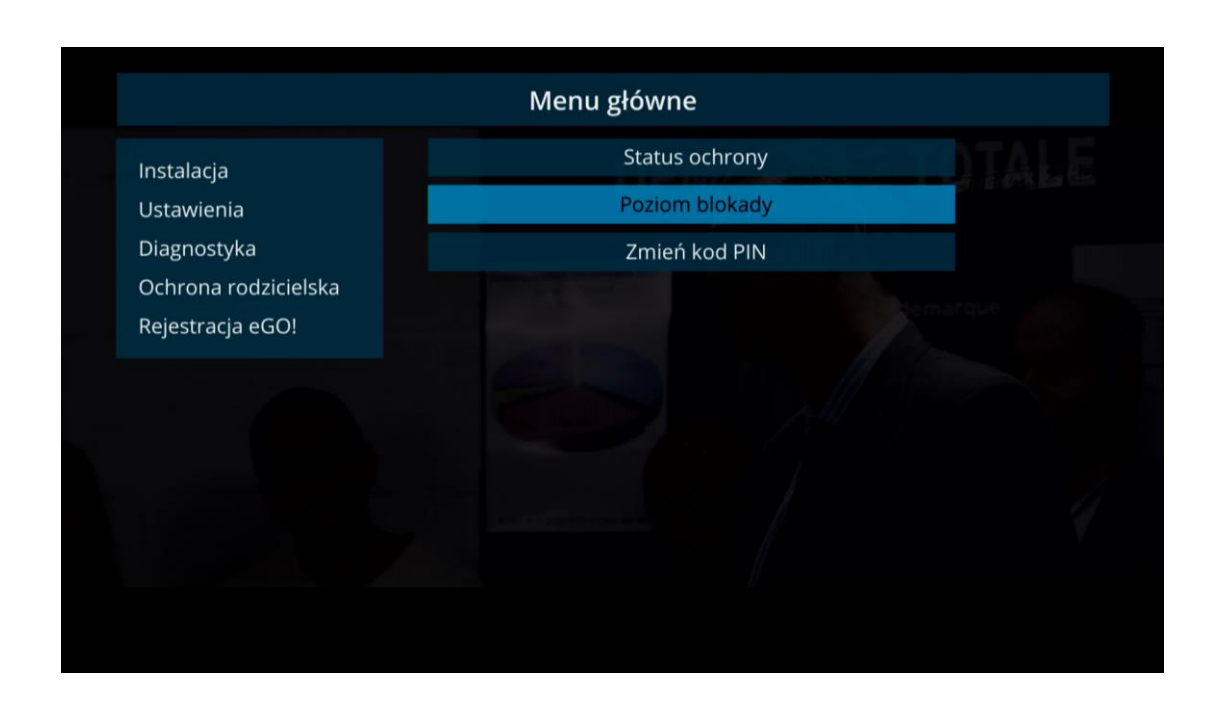

4. Następnie klikamy przycisk **OK**, po czym na ekranie telewizora pojawi nam się komunikat o konieczności wprowadzenia numeru PIN.

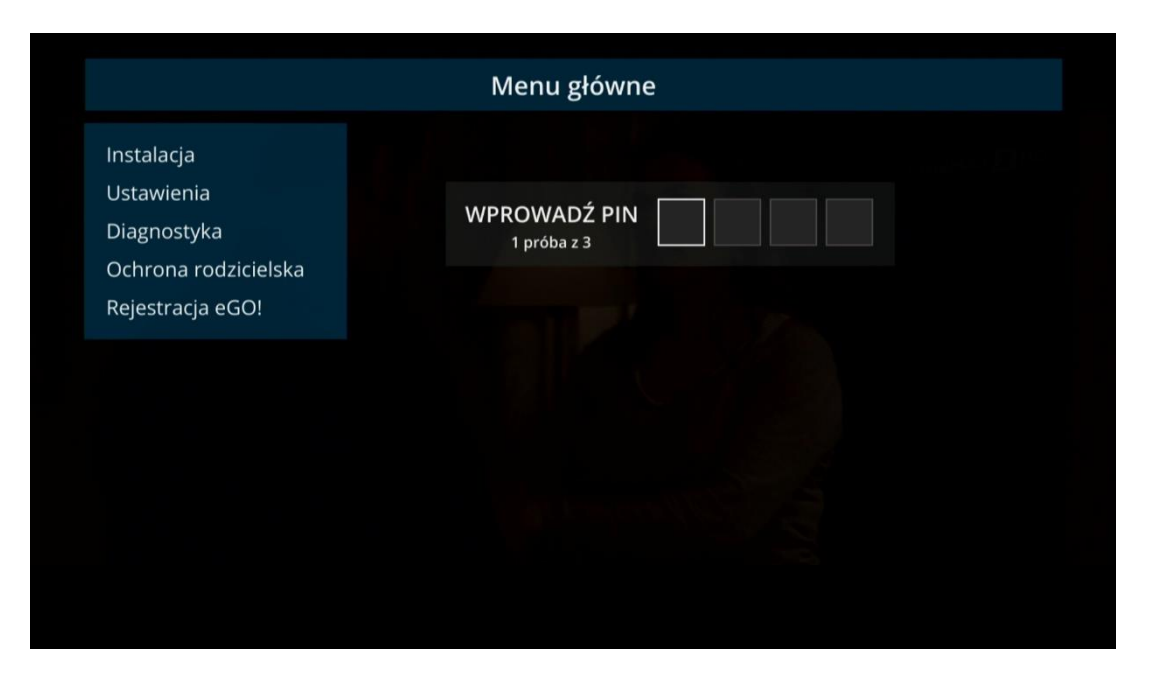

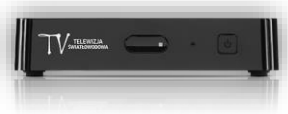

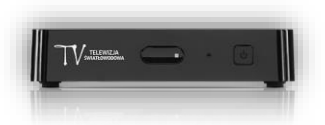

5. Po wprowadzeniu dotychczasowego kodu PIN zostaniemy skierowani do ekranu Poziom blokady. Za pomocą strzałki w prawo na pilocie od dekodera wybieramy interesującą nas opcję (7+,12+,16+,18+). Po wybraniu odpowiedniej kategorii klikamy na pilocie od dekodera przycisk **BACK.**

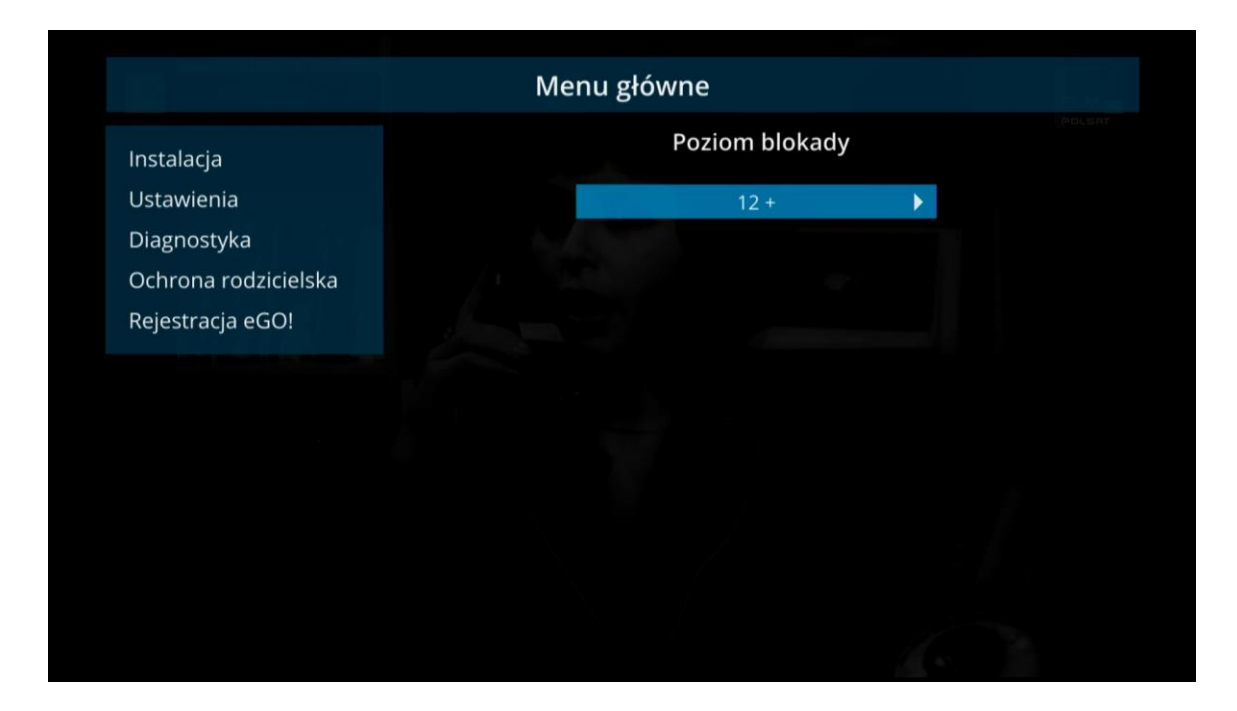

6. Odpowiedni poziom blokady został ustawiony.

## **UWAGA!!! BLOKADA ZADZIAŁA JEŚLI NADAWANY PROGRAM MA ODPOWIEDNIE OZNACZENIE W EPG. DO URUCHOMIENIA DANEGO KANAŁU KONIECZNE BĘDZIE WPROWADZENIE KODU PIN.**

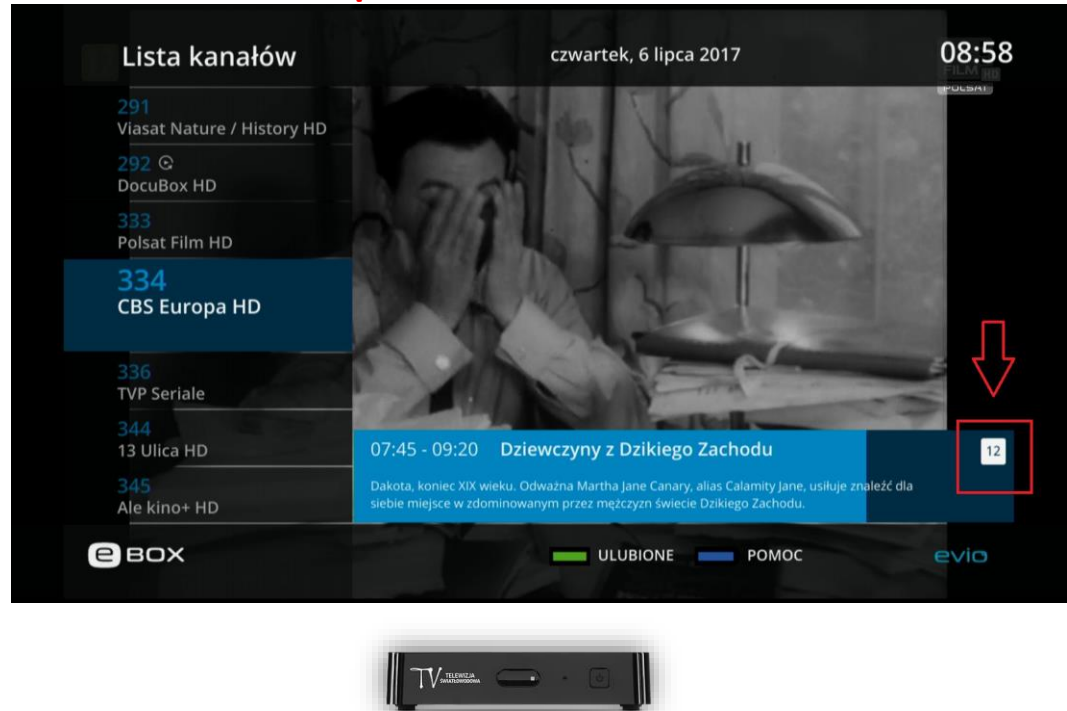